# **Multimedia-Programmierung Übung <sup>3</sup>**

#### Ludwig-Maximilians-Universität München Sommersemester 2010

### **Today**

 $\bullet$ Introduction to

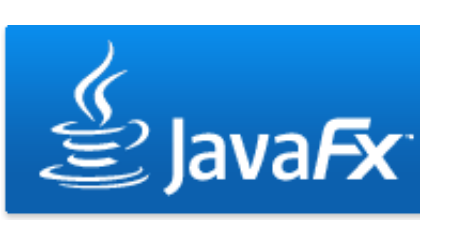

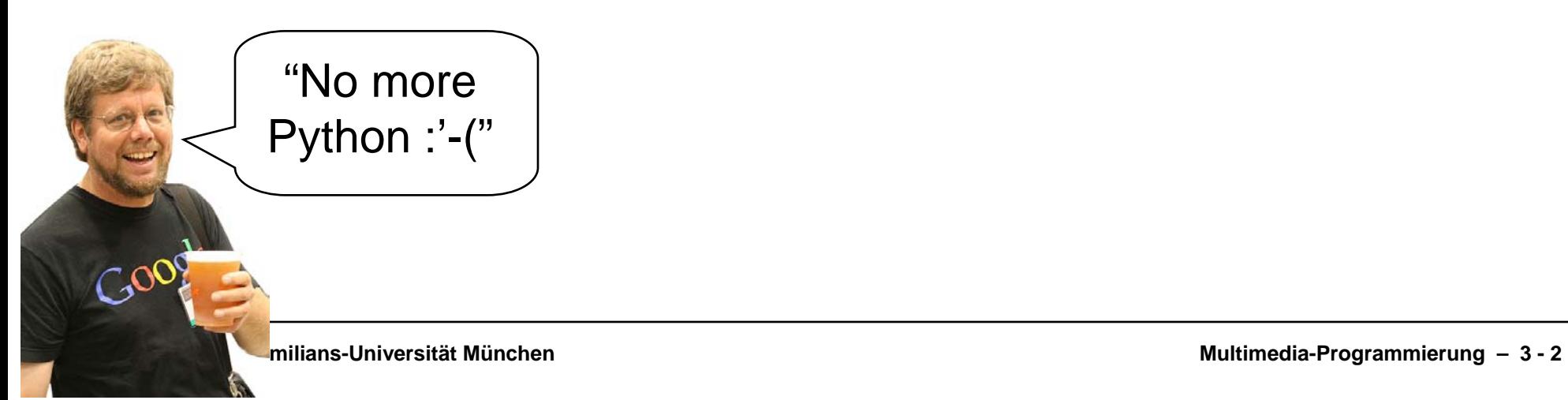

#### **For this lecture**

- •Netbeans IDE 6.8 with JavaFX
- Recommended IDE:
	- Netbeans due to enhanced Python and JavaFX support http://www.netbeans.org/
- Installation:
	- Install Netbeans (e.g. with JavaFX)

#### **What is JavaFX?**

- •A software platform to develop rich internet applications
- • Competitor of Adobe Flash, Microsoft Silverlight, Open Laszlo etc.
- • Runs on every device that runs JRE or JavaME (desktop computers, mobile phones, PDAs ...)

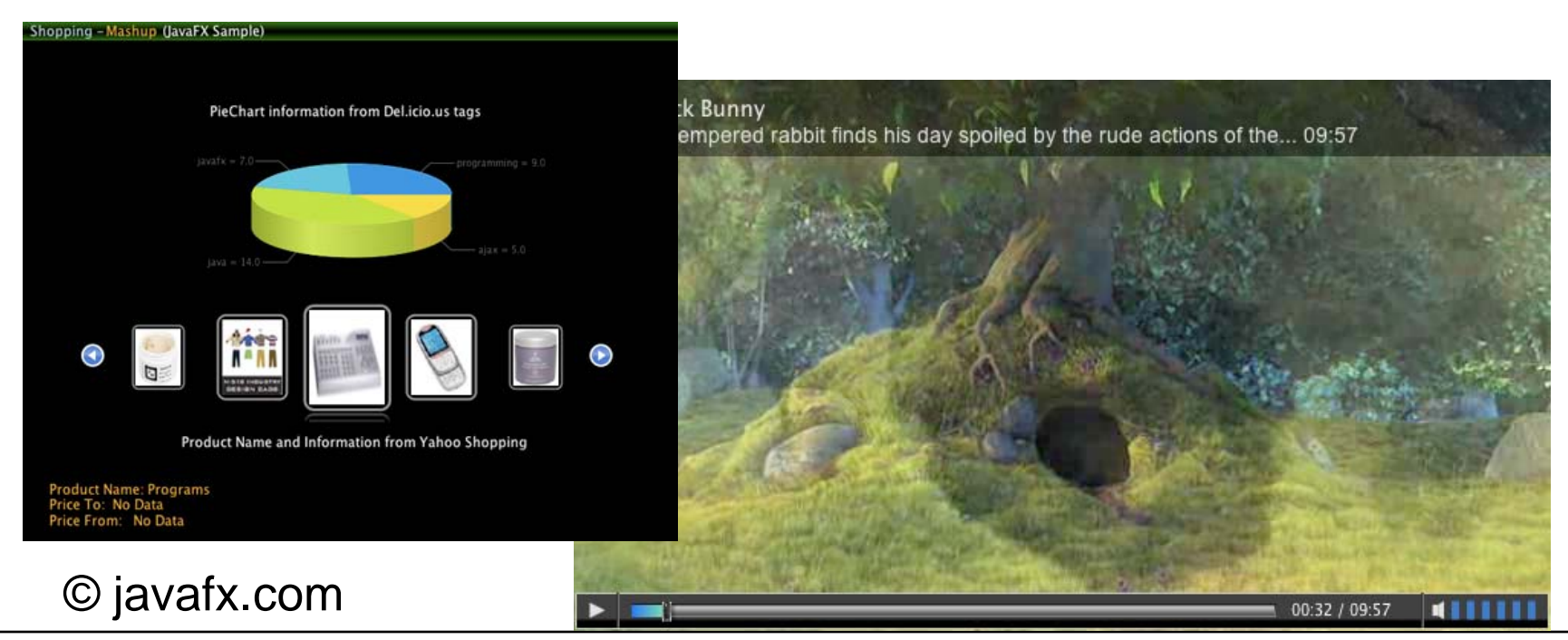

#### **JavaFX Goodies**

- • Drag-to-install enables quick installation of JavaFX applications and launching them from the hard drive
- • Graphic import from common tools (e.g. Photoshop and Illustrator) as well as direct import of SVG graphics
- Runs on Windows, Mac OS, Linux, Solaris, ...
- •Advanced development support in Netbeans

#### **JavaFX Overview**

- •Basics (Variables, Types, Sequences, Classes, Functions)
- Object Literals
- $\bullet$ **Binding**
- UI Programming <sup>⇒</sup>Scene, Stage, Node
- Example

#### **Applications are written in JavaFX Script**

- •Scripting language for interactive graphical applications
- •Object oriented
- Static typing
- $\bullet$ **Declarative**

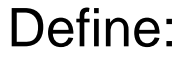

var a <sup>=</sup>"world"; println("hello { a }"); Output:

hello world

#### **defining variables**

- •There are two types of variables in JavaFX Script
- •Immutable variables defined with the "def" keyword
- $\bullet$ Mutable variables defined with the "var" keyword

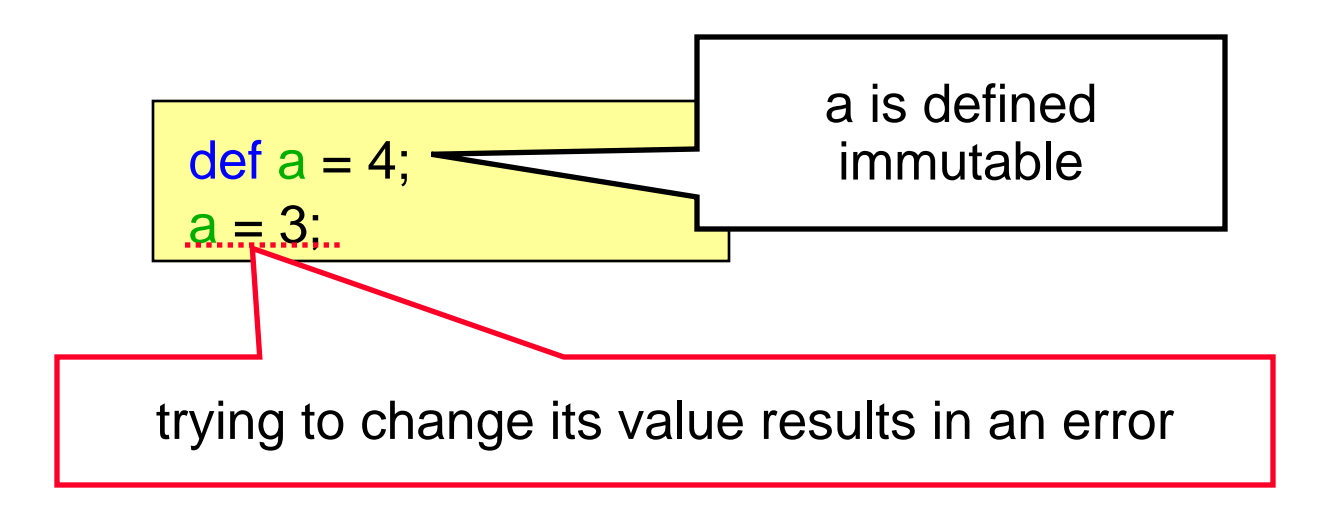

$$
\text{def } a = 1;
$$

 $r b = 2;$ 

**type inference**

•Compiler "figures out" the type of the variable

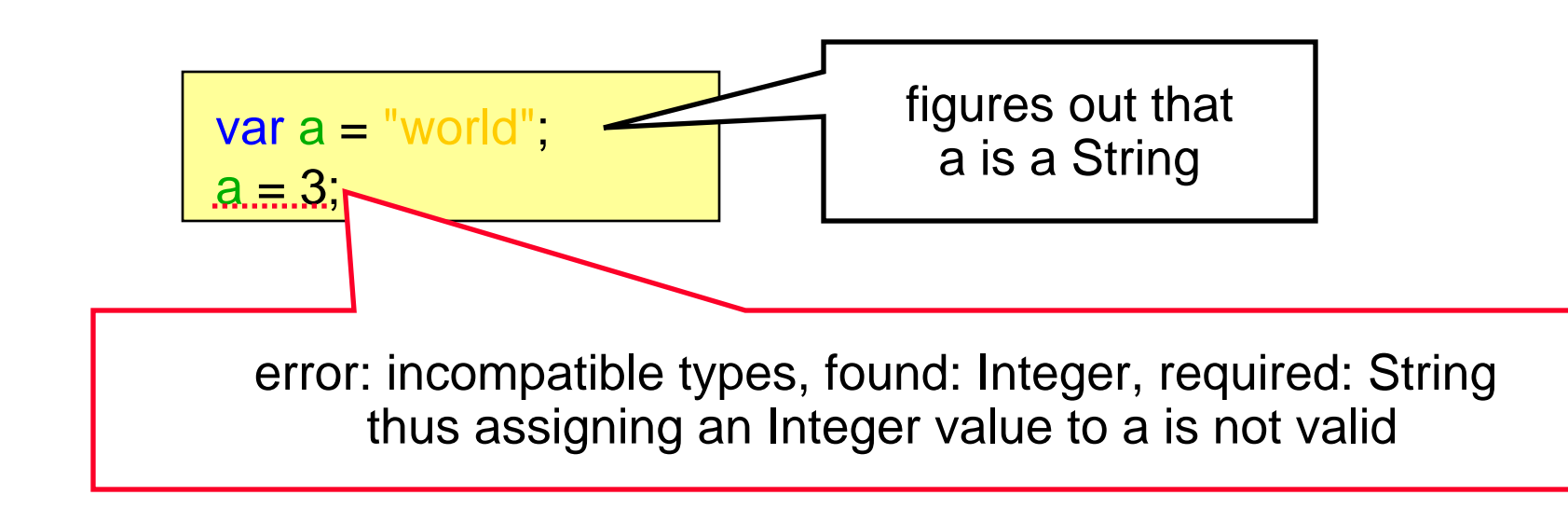

**naming types**

•But you can always manually define the type if you like

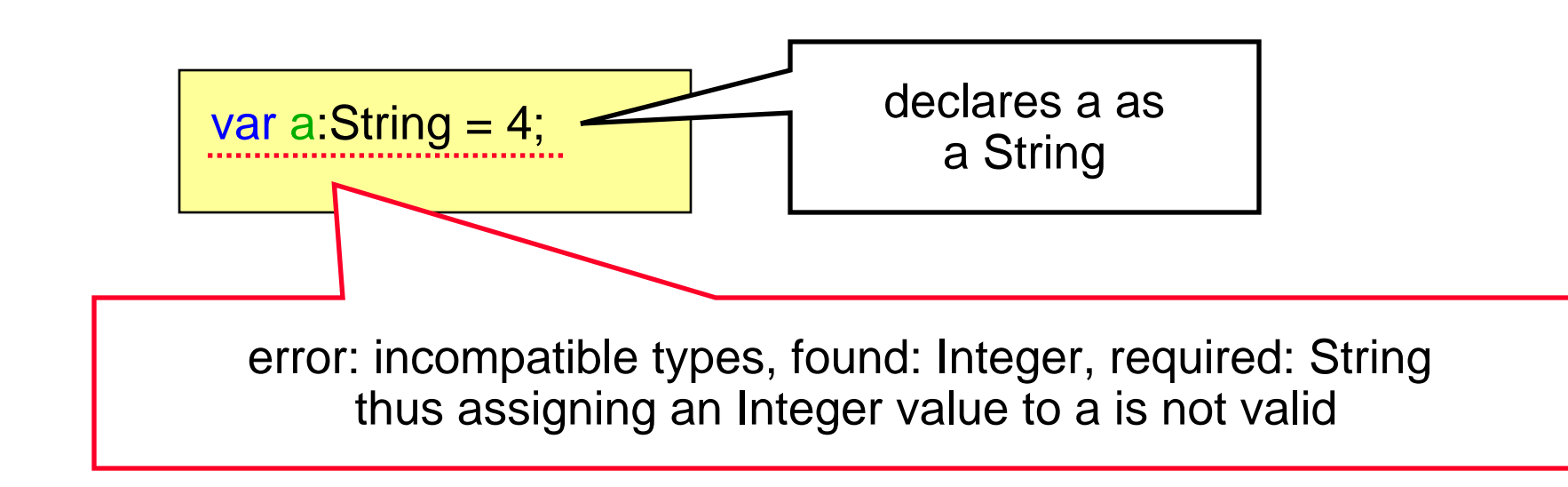

**on replace clause**

- •Executes any code when a variable is changed
- •Optional parameters (e.g. to get the old value)

var a = 0 on replace { println("a is now { a }") } a = 2; a is now 0a is now 2Define: Contract Contract Contract Contract Contract Contract Contract Contract Contract Contract Contract Contract Contract Contract Contract Contract Contract Contract Contract Contract Contract Contract Contract Contrac var a = 0 on replace oldA { println("a was {oldA} and is now { a }") } a = 2; Define: a was 0 and is now 0a was 0 and is now 2Output:

#### **Pseudo-Variables**

- •Predefined variables for each script
- •Immutable (def)
- •**PROFILE\_\_:** either mobile, desktop or browser
- •**\_\_FILE\_\_**: URL of the script file
- •**DIR** : URL of the folder from which the script was loaded

Define: Cutput:

println(\_\_PROFILE\_\_); | desktop

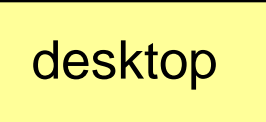

## **Types**

- Functions, variables and any expression in JavaFX always have a type
- Types have default values (the value it has before it is set)
	- null for user defined classes
	- 0 for Integer
	- 0.0 for Number
	- false for Boolean
	- "" for String
	- Etc.

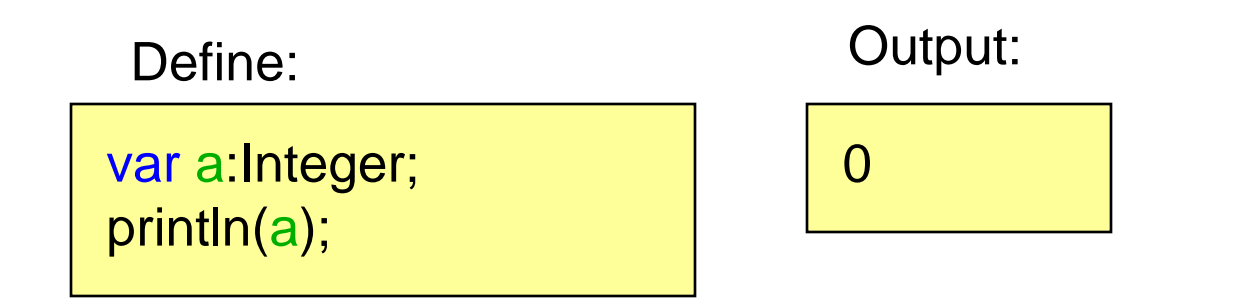

# **String Type**

•Any expression can be embedded into a string using {}

Define:

```
var cool = true;
var a = "mmp is the {if(cool) "coolest" else "worst"} lecture in the world";
println(
a);
```
Output:

mmp is the coolest lecture in the world

### **Duration Type**

- •Built-in type of JavaFX to represent an amount of time
- •Default value: 0.0ms
- •Units: ms (milliseconds), s, (seconds) m (minutes), h(hours)

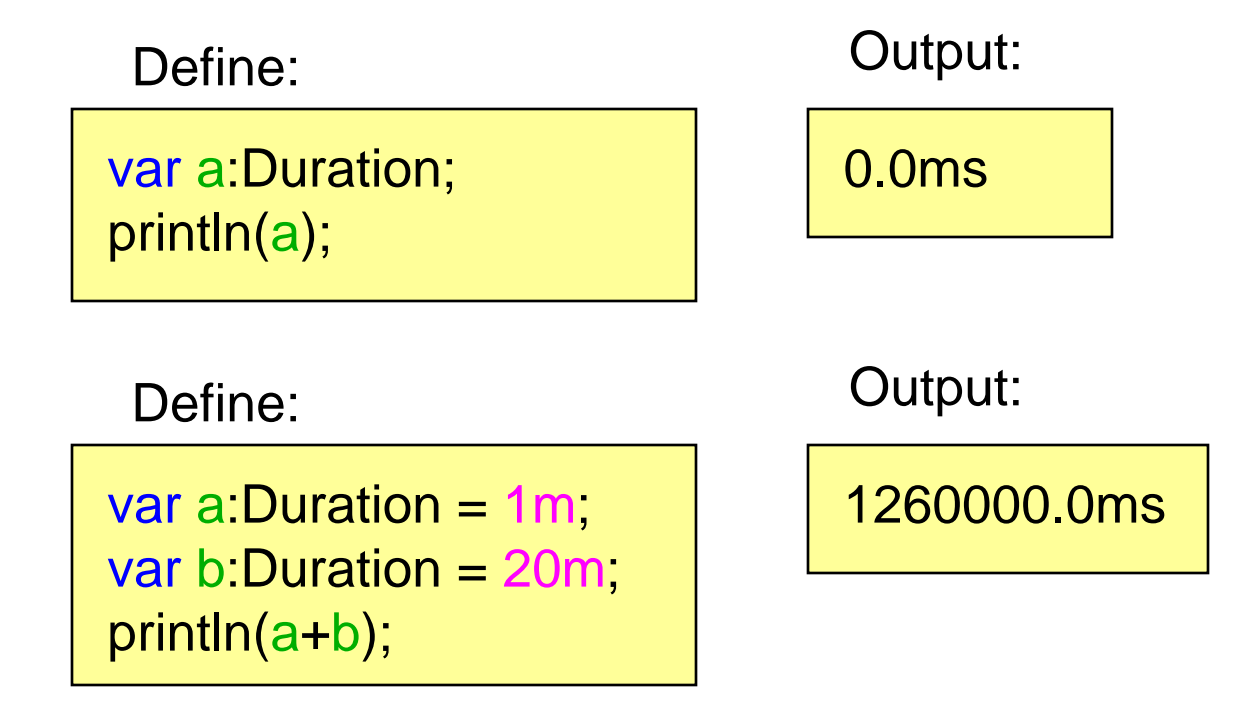

### **Sequences**

**aka arrays**

- •Represent a sequence of objects
- •

var a = [1,2,3];

Constructed explicitly... …from other sequences

var positiveIntegers = [1,2,3,4,5]; var evenIntegers <sup>=</sup> positiveIntegers[n | n mod  $2 == 0$ ];

•

var a = [1..5]; var a = [1..10 step 2];

... as ranges …from a for loop

var lineNumbers:Text[] = for(n in [1..100]) { Text { content: "{n}" }; };

#### **Sequences**

**working with sequences**

•Adding elements

insert 4 into a;

 $\bullet$ Insert at a specific position insert 4 before a[1];

- Sequence size
- $\bullet$ Deleting elements

delete a[1];

sizeof a;

•

...

#### **Functions**

#### **defining script functions**

• Script functions defined loosely in a script (as opposite to within a class)

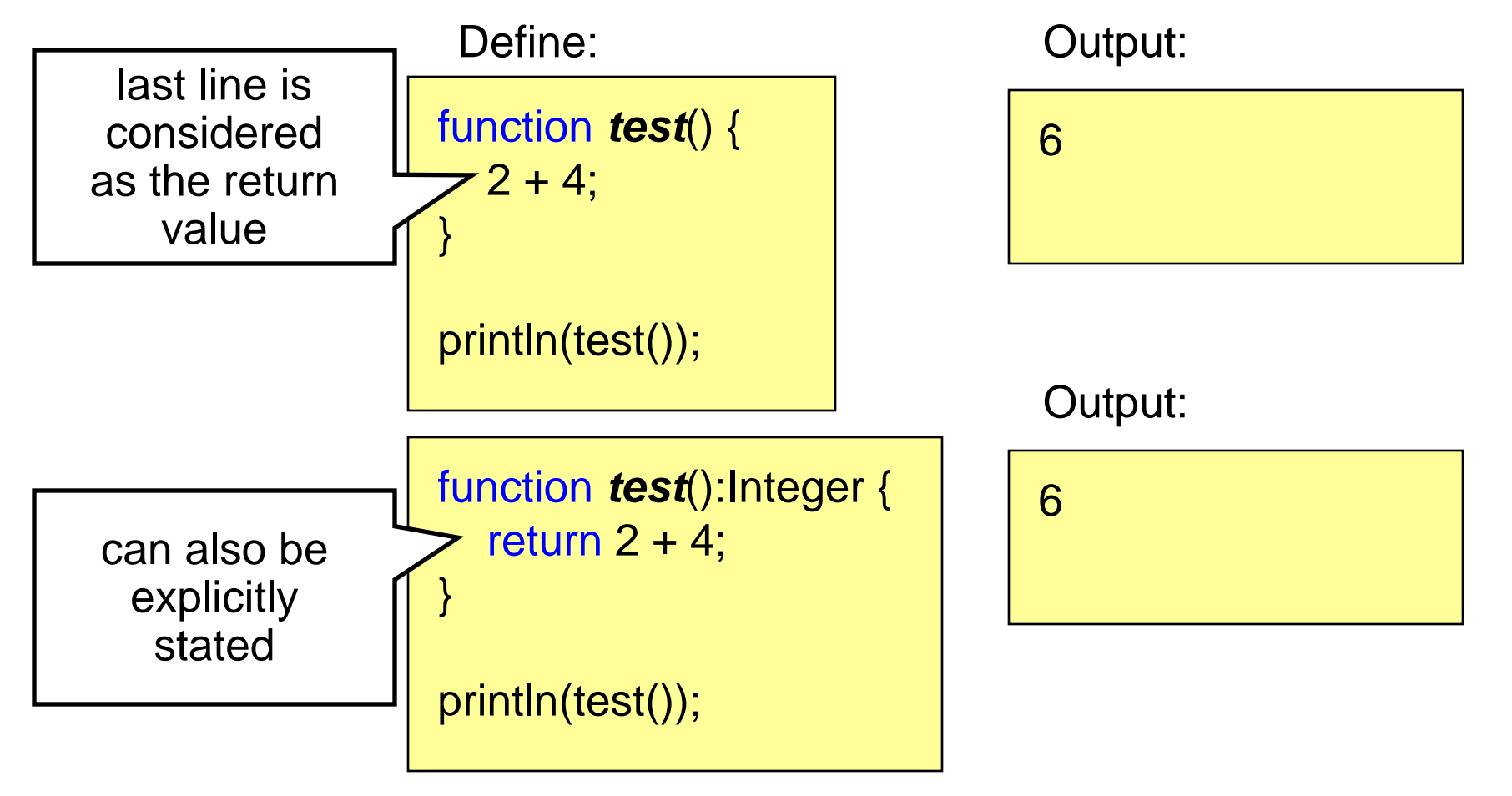

## **Functions**

**arguments 1**

- •Can be defined with or without type
- • If no type is used, the type is inferred Define: Contact Contact Define:

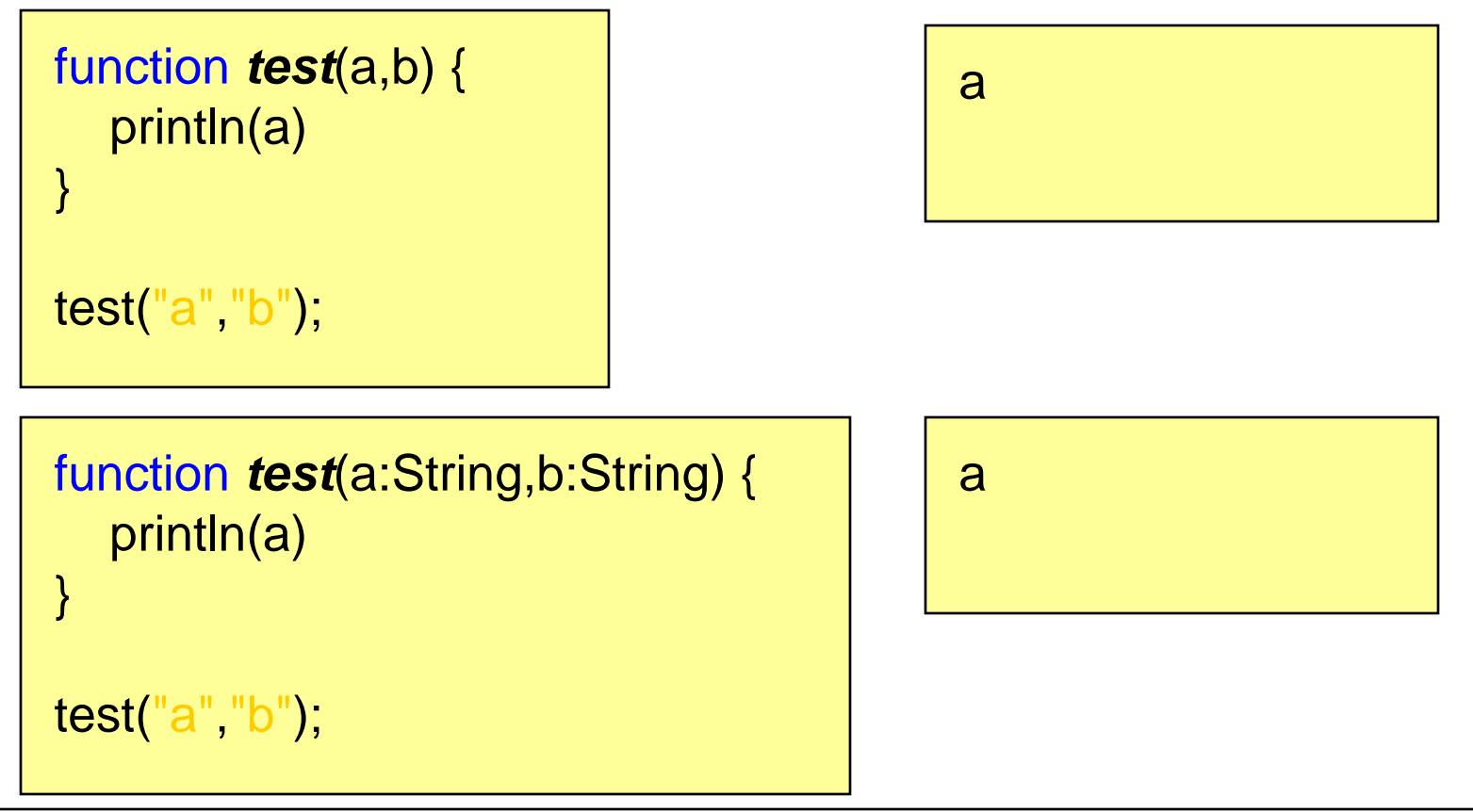

#### **Functions**

**arguments 2 - an example**

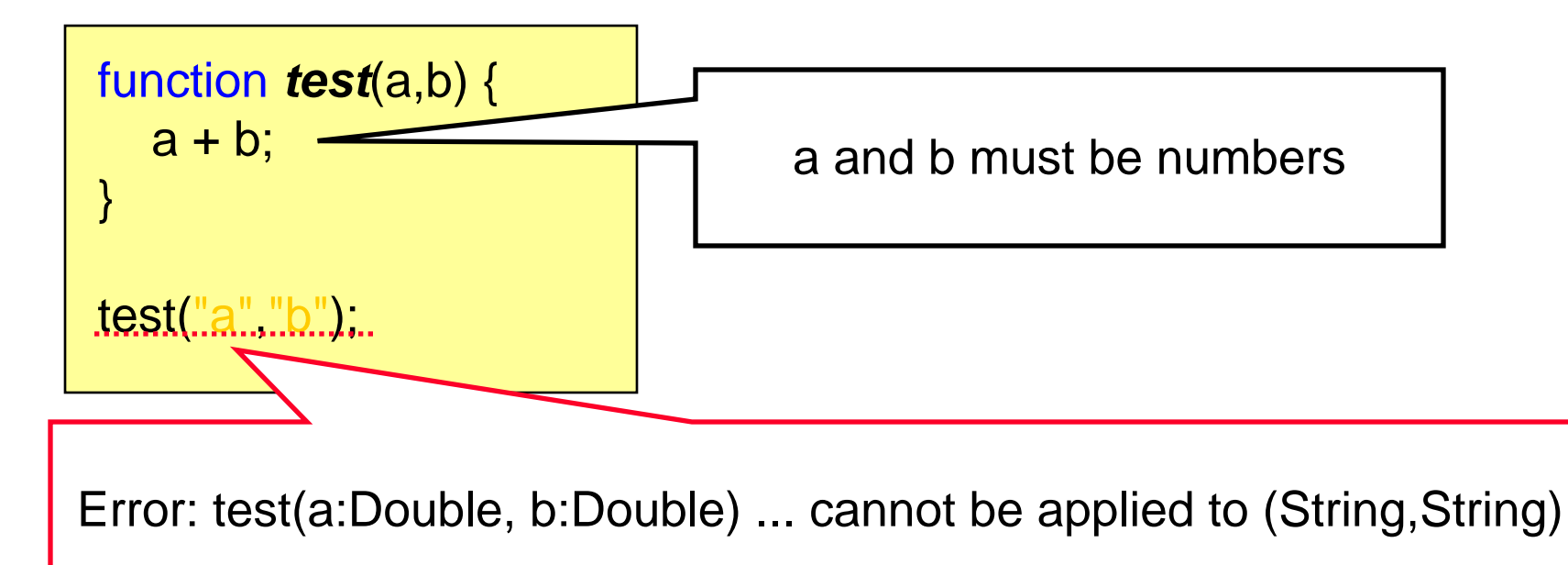

Always better to explicitly declare types manually!

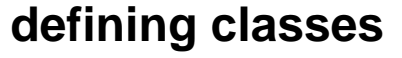

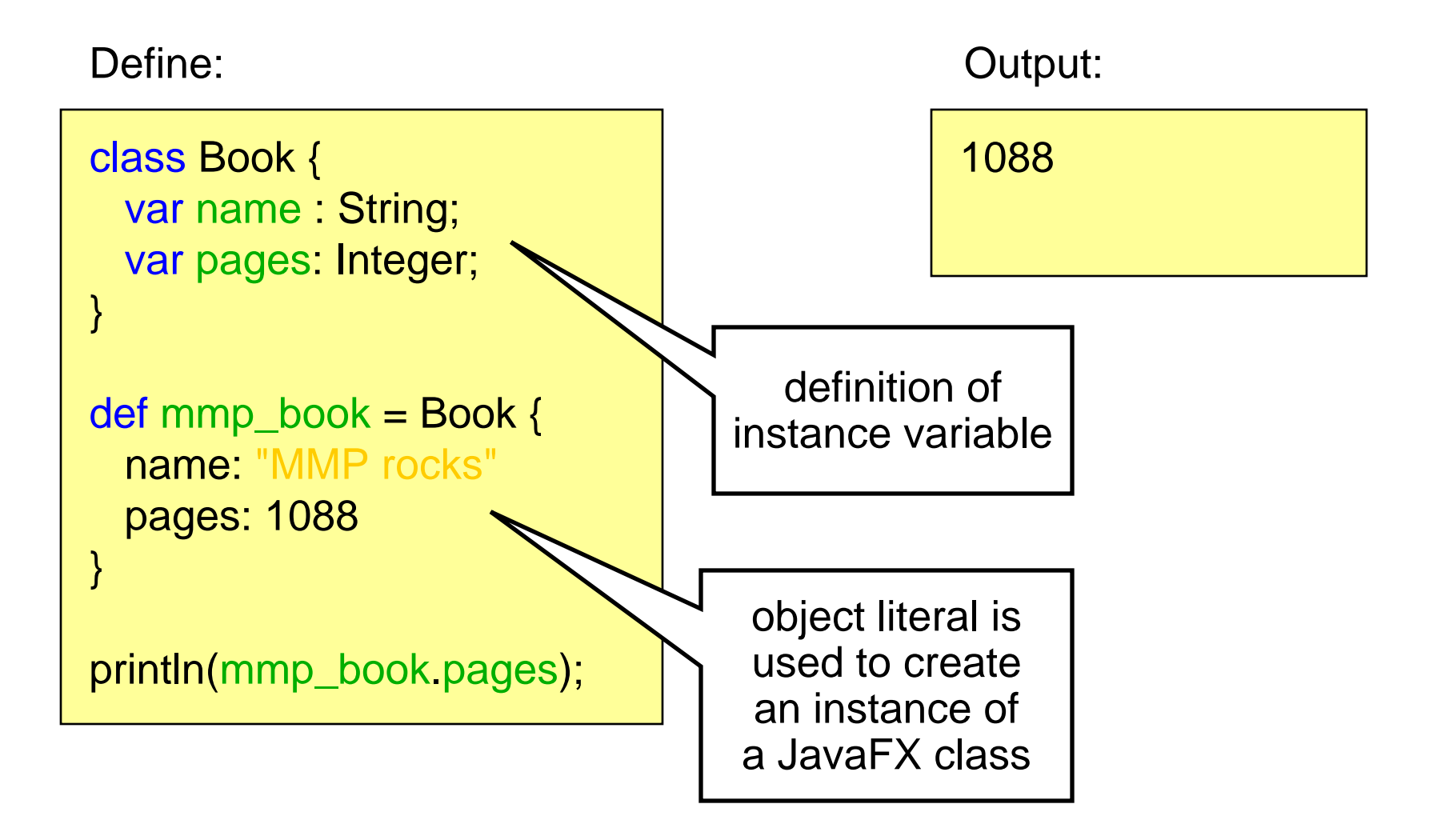

**init block**

• The expressions in the init block are executed immediately after the instance is created

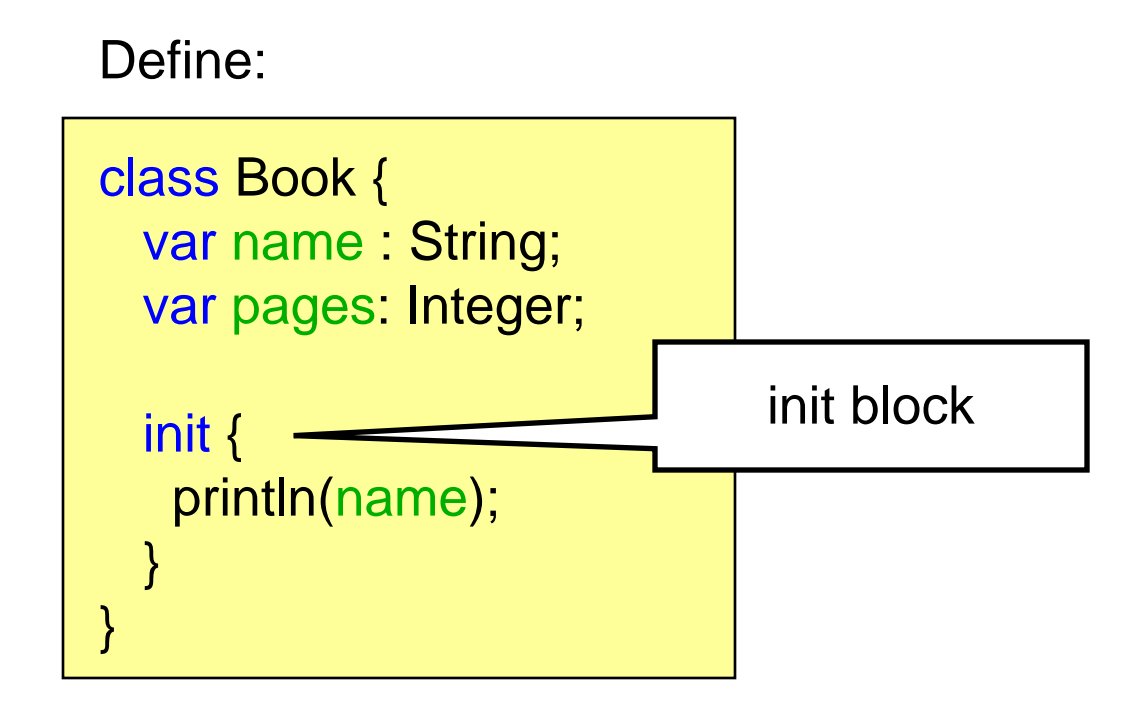

#### **instance functions**

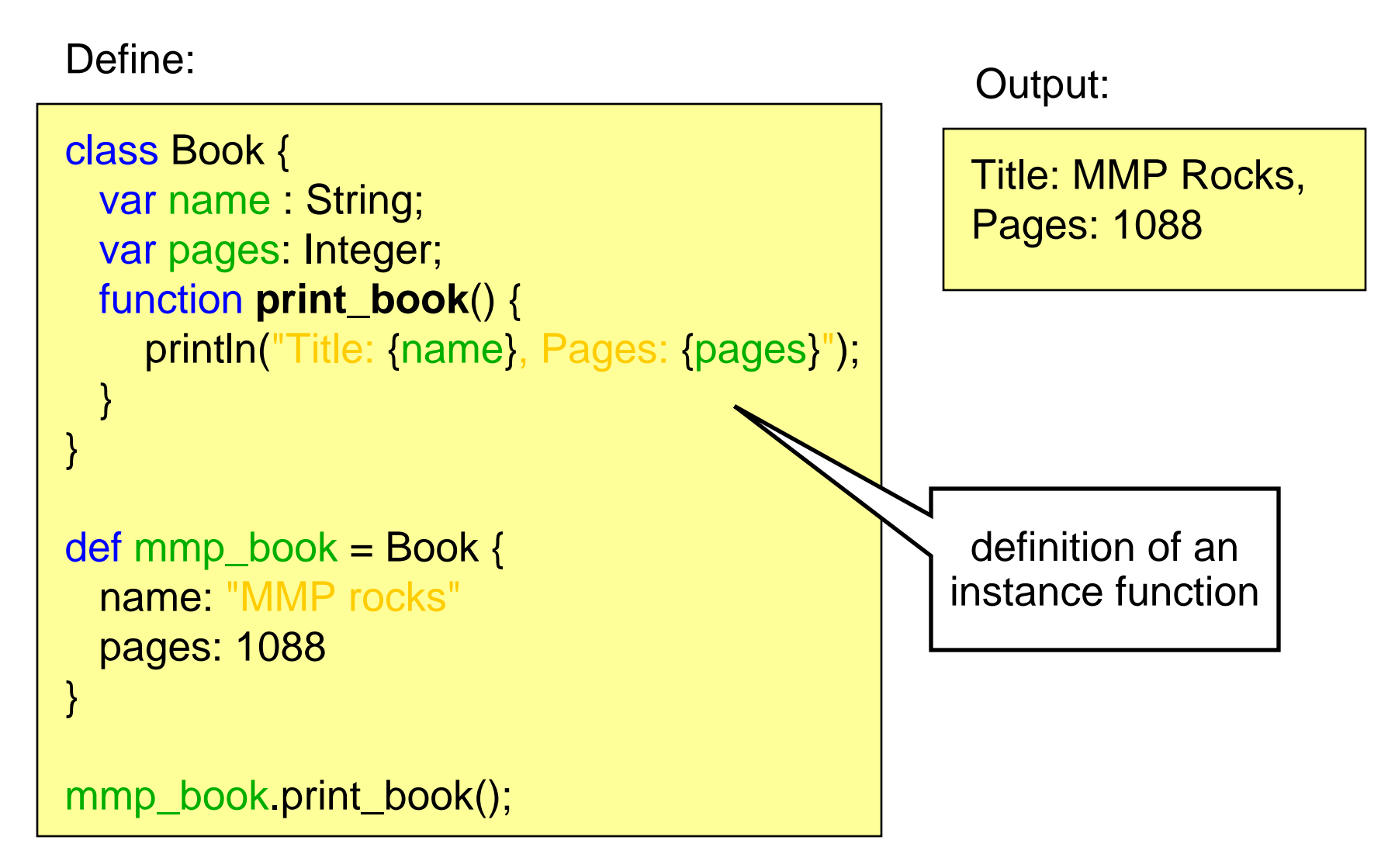

**inheritance**

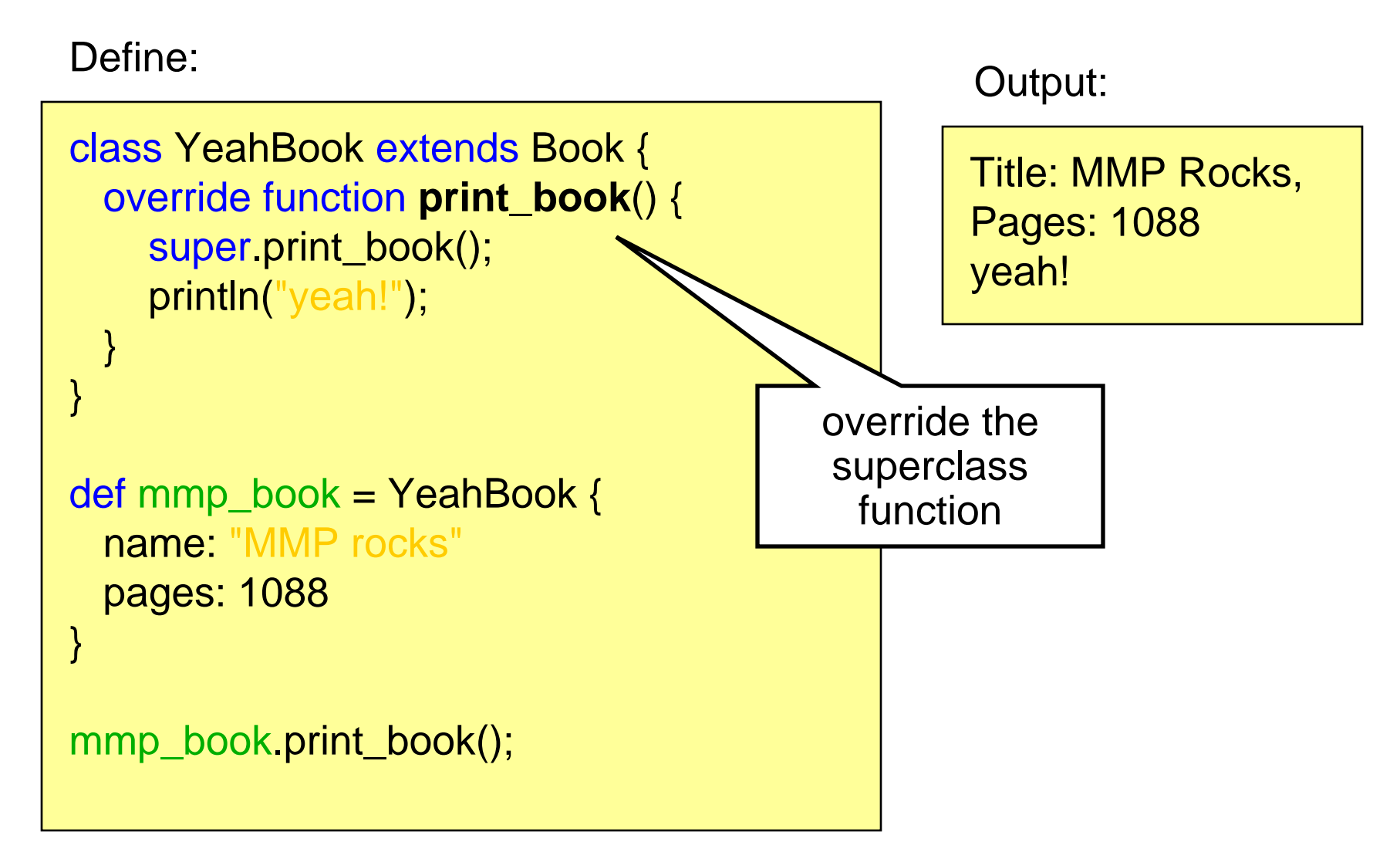

### **Modifiers**

- Functions, variables and classes can have different modifiers
- **Access modifiers**:
	- **package**: access within its package
	- **protected** (does not apply to classes): within package and from **subclasses**
	- **public**: can be accessed anywhere
- **var modifiers**:
	- **public-read**: variable can be read anywhere
	- **public-init**: variable can be read and set anywhere
- **Function modifiers**:
	- **abstract**: defines an abstract instance function
	- **bound**: bound function (see later)
	- **override**: used to override a function of a superclass

#### **The run Function**

- •The run function is the entrance point to a script
- •Arguments are passed to a script by the run function

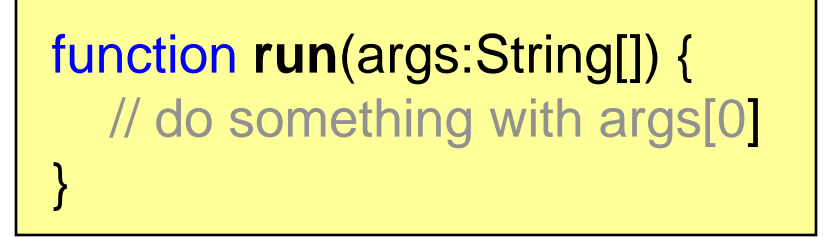

- •Argument parameter can have any name
- • Compiler creates a no-argument run function for scripts that do not provide it and puts all the code in it
- • Loose expressions are not allowed in scripts with a run function

#### **or: who needs the observer pattern**

- $\bullet$ Variables can be bound to expressions
- $\bullet$  That is, whenever the expression changes, the variable will be updated accordingly
- $\bullet$ Example:

Define:

var a = 1; var b = 2; var c = bind a + b; println( c); a = 2; println( c);

Output:

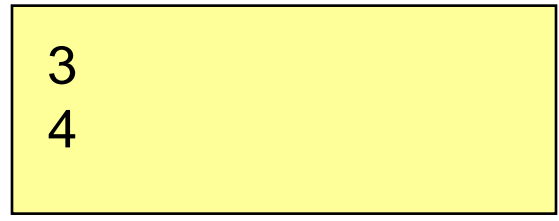

#### **binding to function calls**

• Binding to a non-bound function only updates the variable if one of the arguments is changed

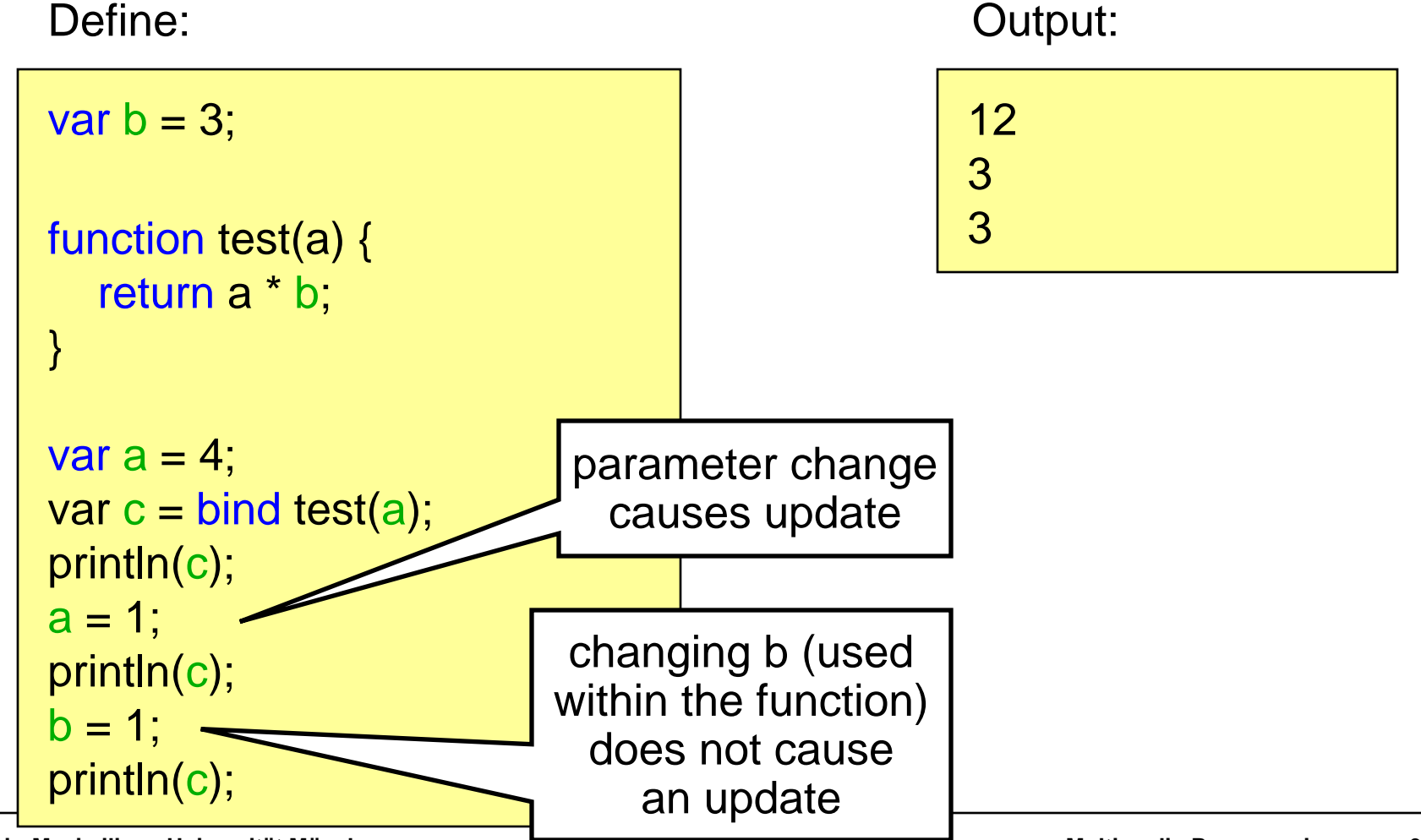

#### **binding to bound functions**

• Binding to a non-bound function only updates the variable if one of the arguments is changed

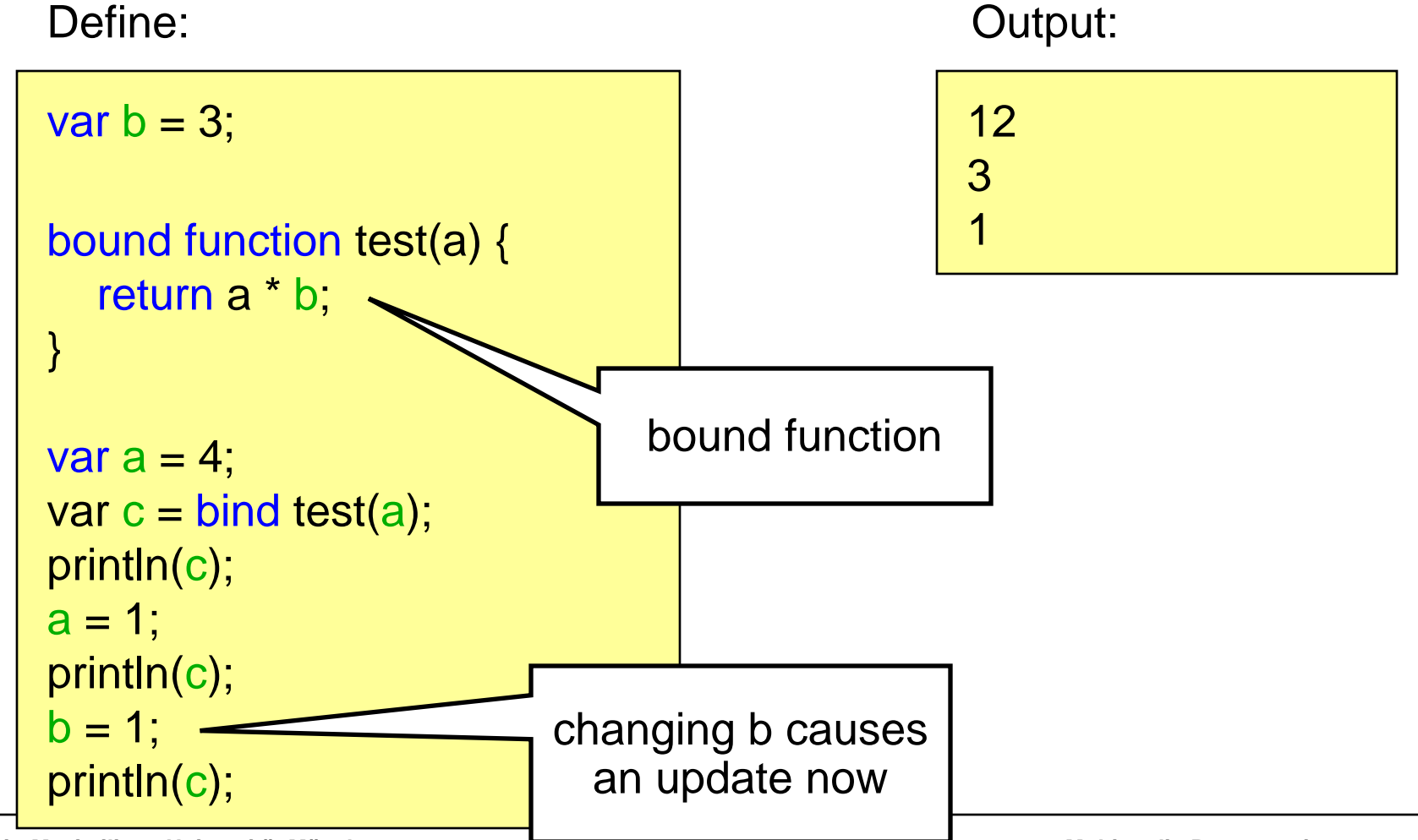

**binding object literal arguments**

#### Define:

```
var text ="Test";
class Book {
  var name : String;
  function print_book() {
     println("Title: 
{name
}");
  }
}
def mmp_book = Book {
  name: bind text
}
mmp_book.print_book();
text = "Test2";
mmp_book.print_book();
```
Output:

Title: Test Title: Test2

- Attention: this is only a rough introduction. For more information please refer to the JavaFX tutorial and the API.
- Most UI elements are available in the desktop AND the mobile profile (e.g. user interface elements, charts, colors, text, transformations)
- Effects and Cursors are only available in the desktop profile
- •Remember SVG? Defining UIs in JavaFX works similar!

#### **Scene Graph**

- •JavaFX UIs are based on the scene graph concept
- •Defines a hierarchy of graphical objects in a scene
- •Tree-like data structure that consists out of nodes
- •Nodes in JavaFX can be shapes, ui components, texts etc.
- Some nodes can have child-nodes while others can only be leafs

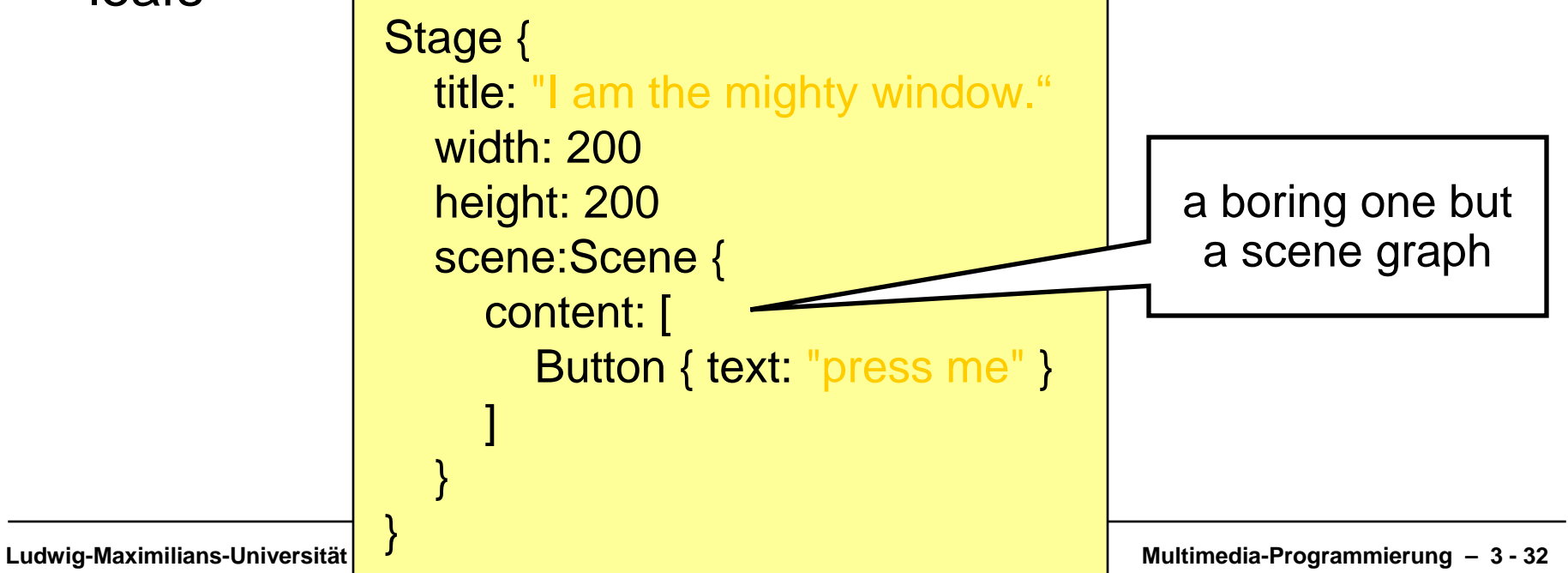

Theater metaphor: Stage – Scene - Node

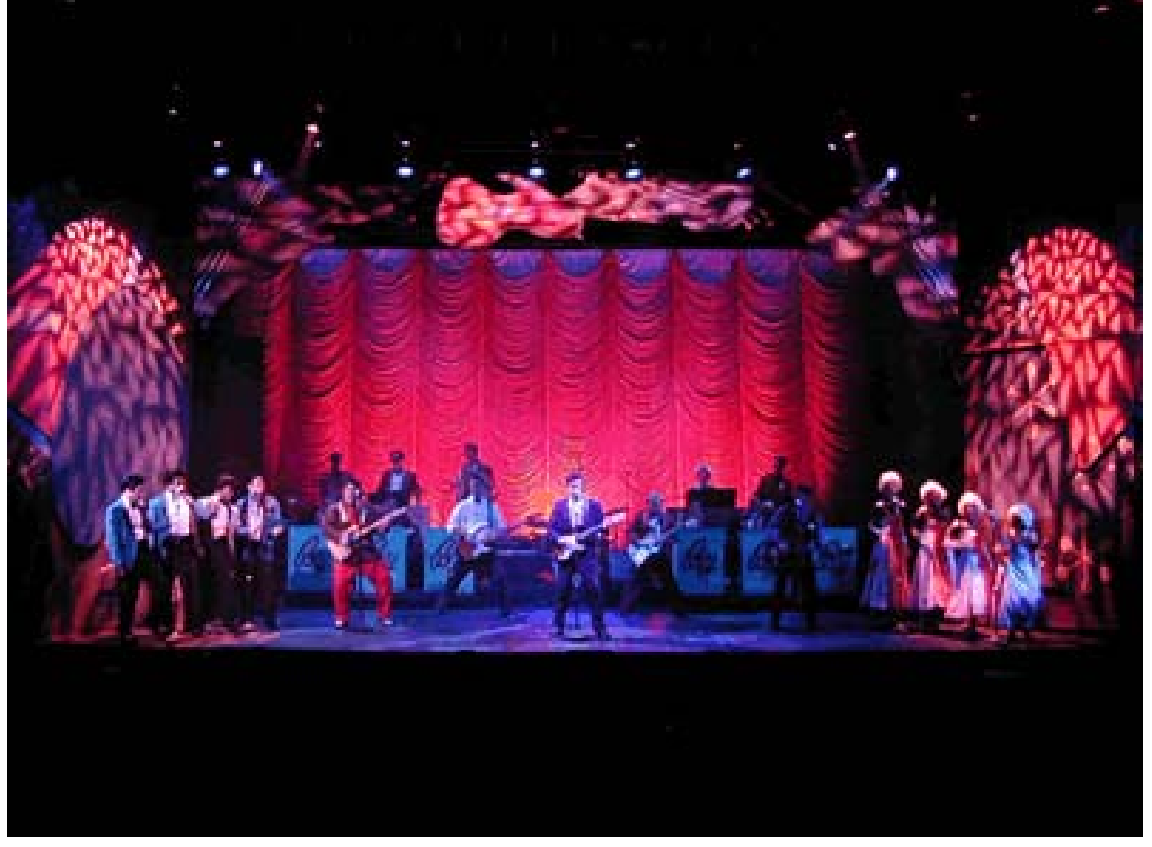

Quelle: Wikimedia Commons – Author:Stephen Moorer

#### **creating a stage**

- • The class Stage represents a screen (a window for desktop applications)
- $\bullet$ Creating a simple window is quite easy

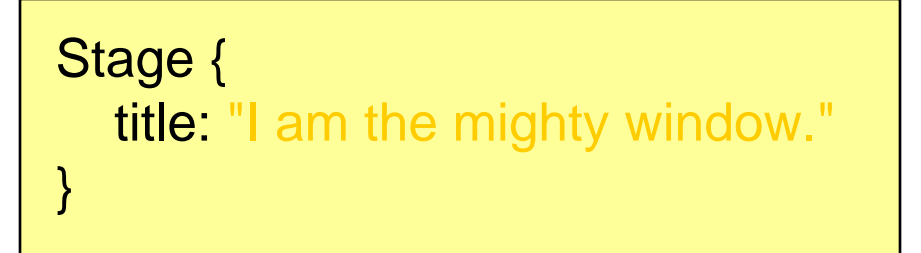

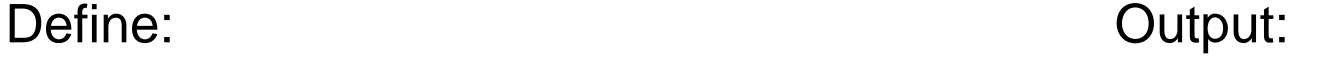

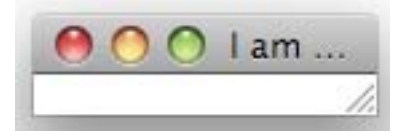

• http://java.sun.com/javafx/1.2/docs/api/javafx.stage/javafx.st age.Stage.html

#### **modifying the stage**

- • Stage allows to easily manipulate the stage using the manifold instance variables
- $\bullet$ E.g. adding width and height

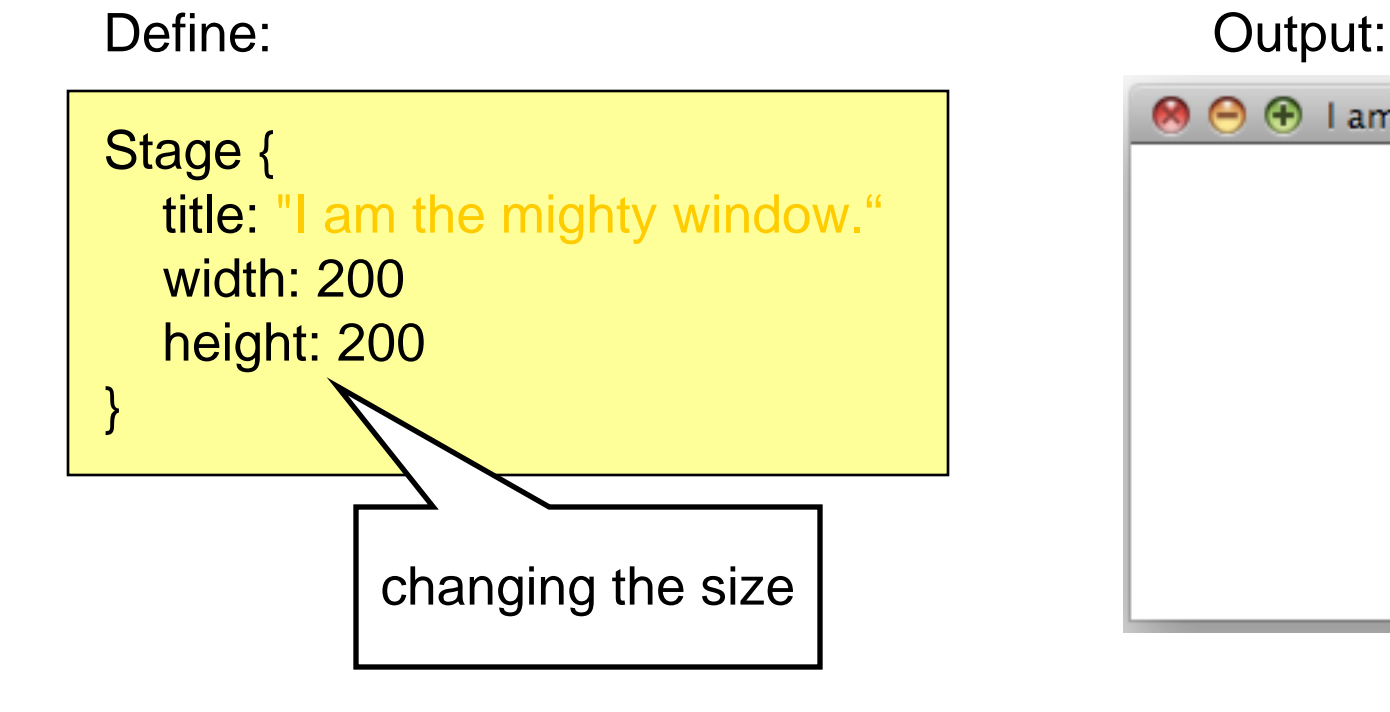

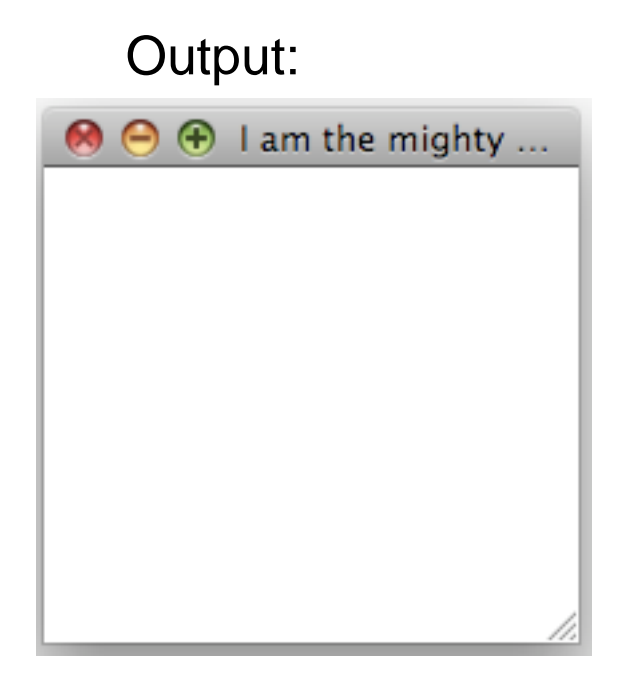

#### **adding a Scene**

- •A scene holds the different graphical nodes of the UI
- •Nodes are places in the content sequence
- •Example scene holding a button:

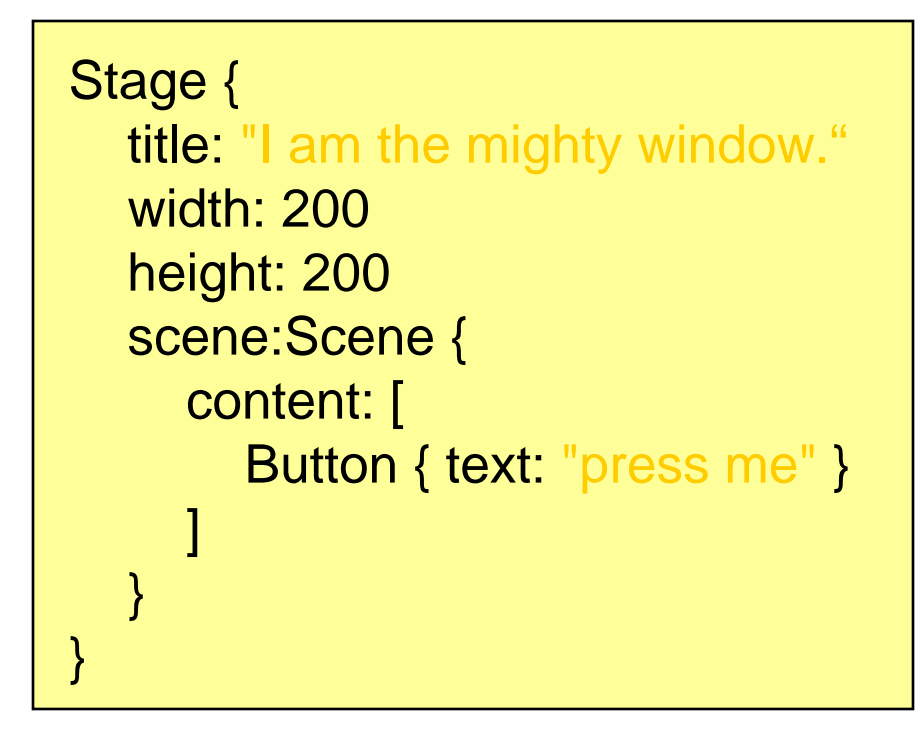

#### Define: Contact Contact Contact Contact Contact Contact Contact Contact Contact Contact Contact Contact Contact Contact Contact Contact Contact Contact Contact Contact Contact Contact Contact Contact Contact Contact Contac

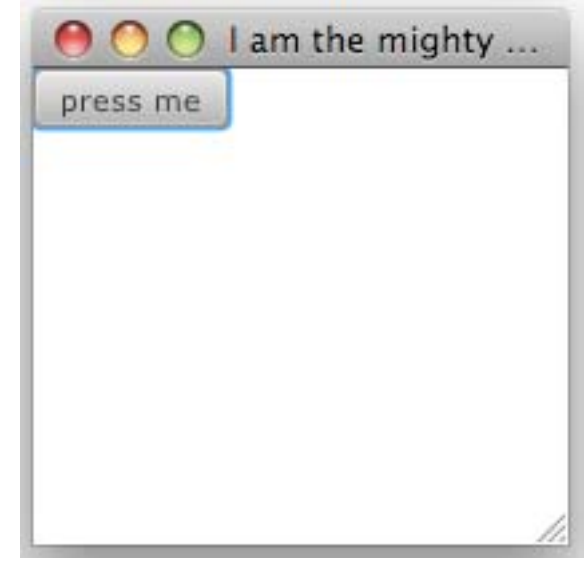

**Forget the button, I want a circle!!**

• Second example: Adding a circle to the scene. Define:

```
Stage {
   ...content: [
       Circle {
          centerX: 100
          centerY: 100radius: 40fill: Color.MAROON
          stroke: Color.GREYstrokeWidth: 2.0}
     ]
   ...}
```
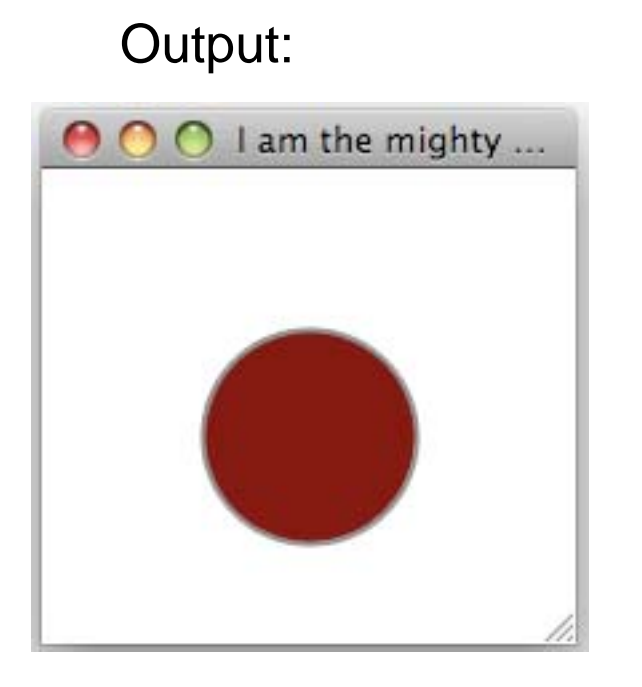

#### **loading an image**

• Third example: Adding an image to the scene. Define:

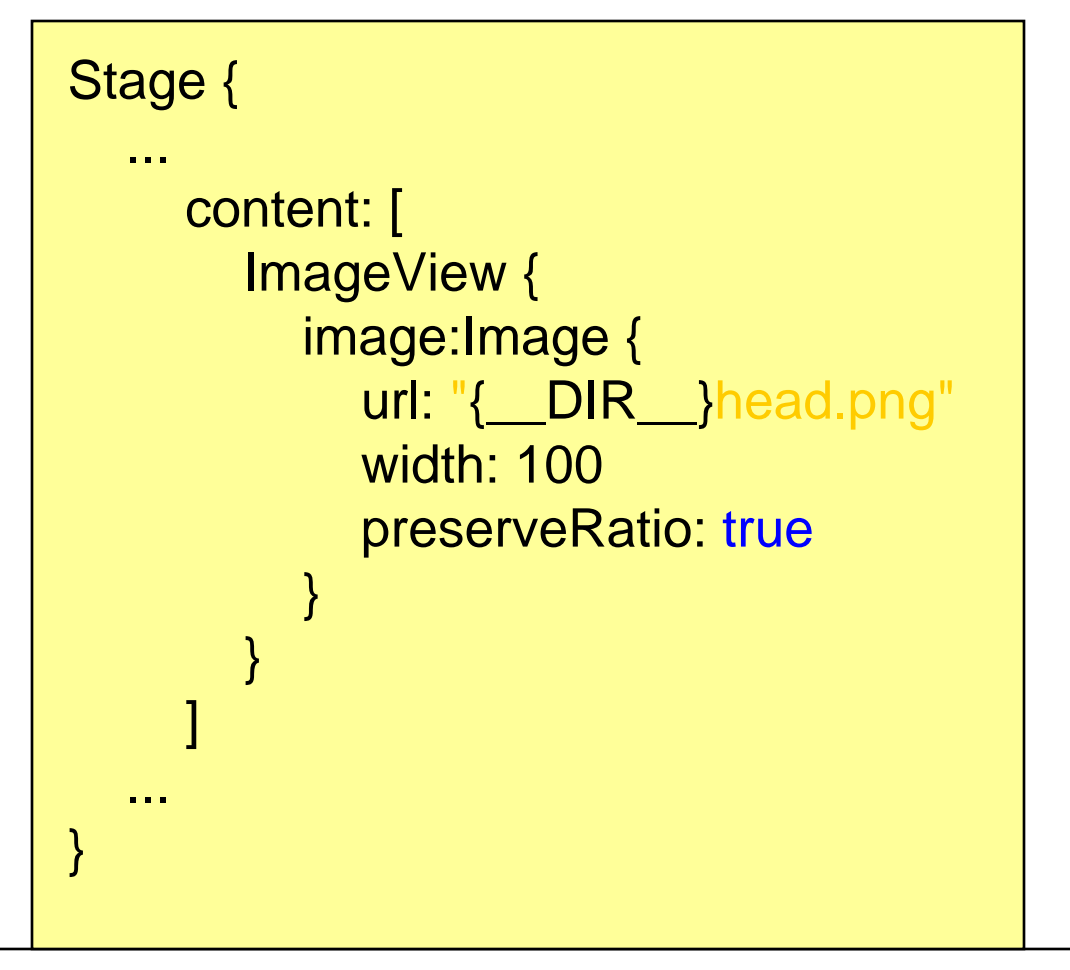

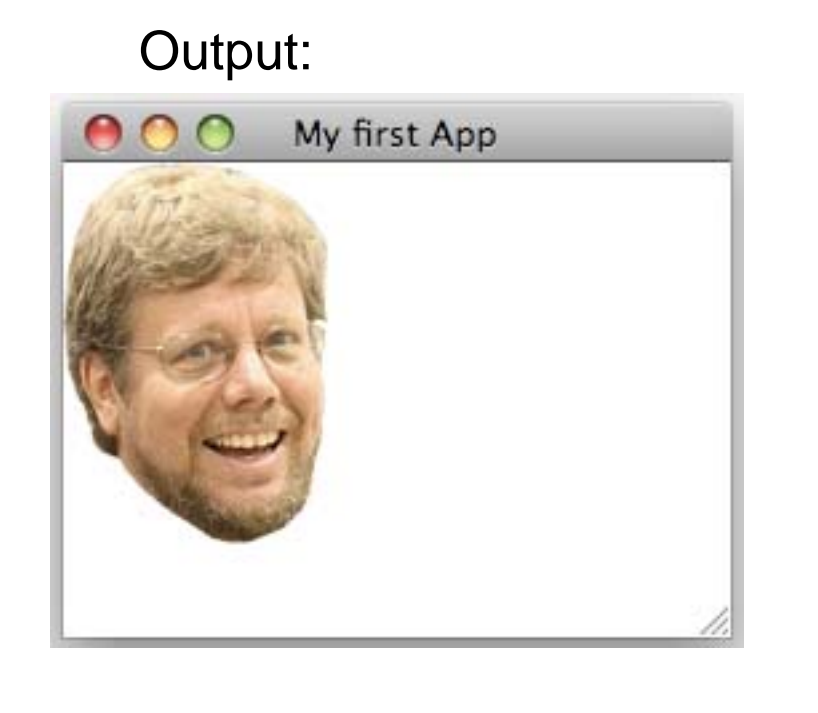

#### **Netbeans your friendly helper**

• Netbeans supports a simple drag&drop mechanism to add nodes to the scene graph

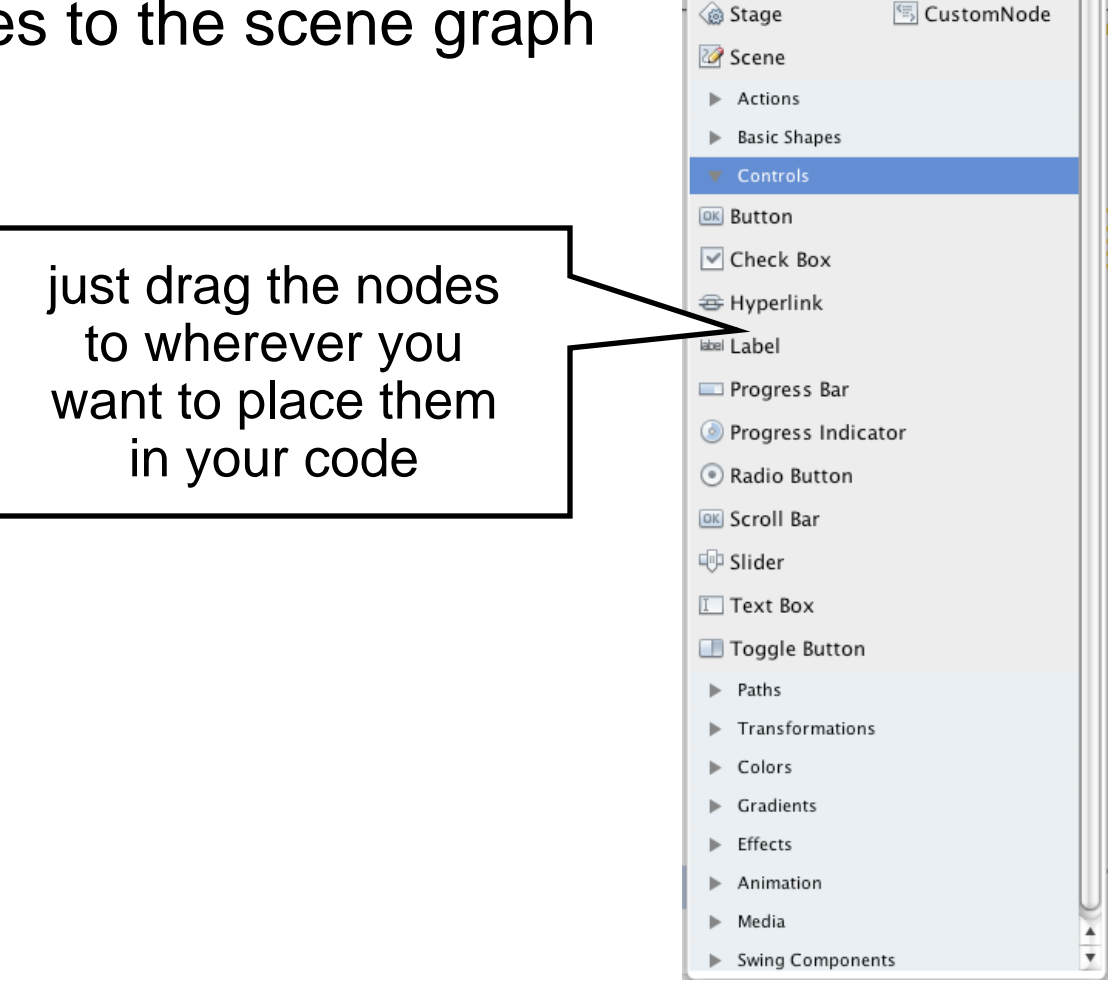

Palette

▼ Applications

 $\bullet x$ 

# **UI & Data Binding Example**

**observer for dummies**

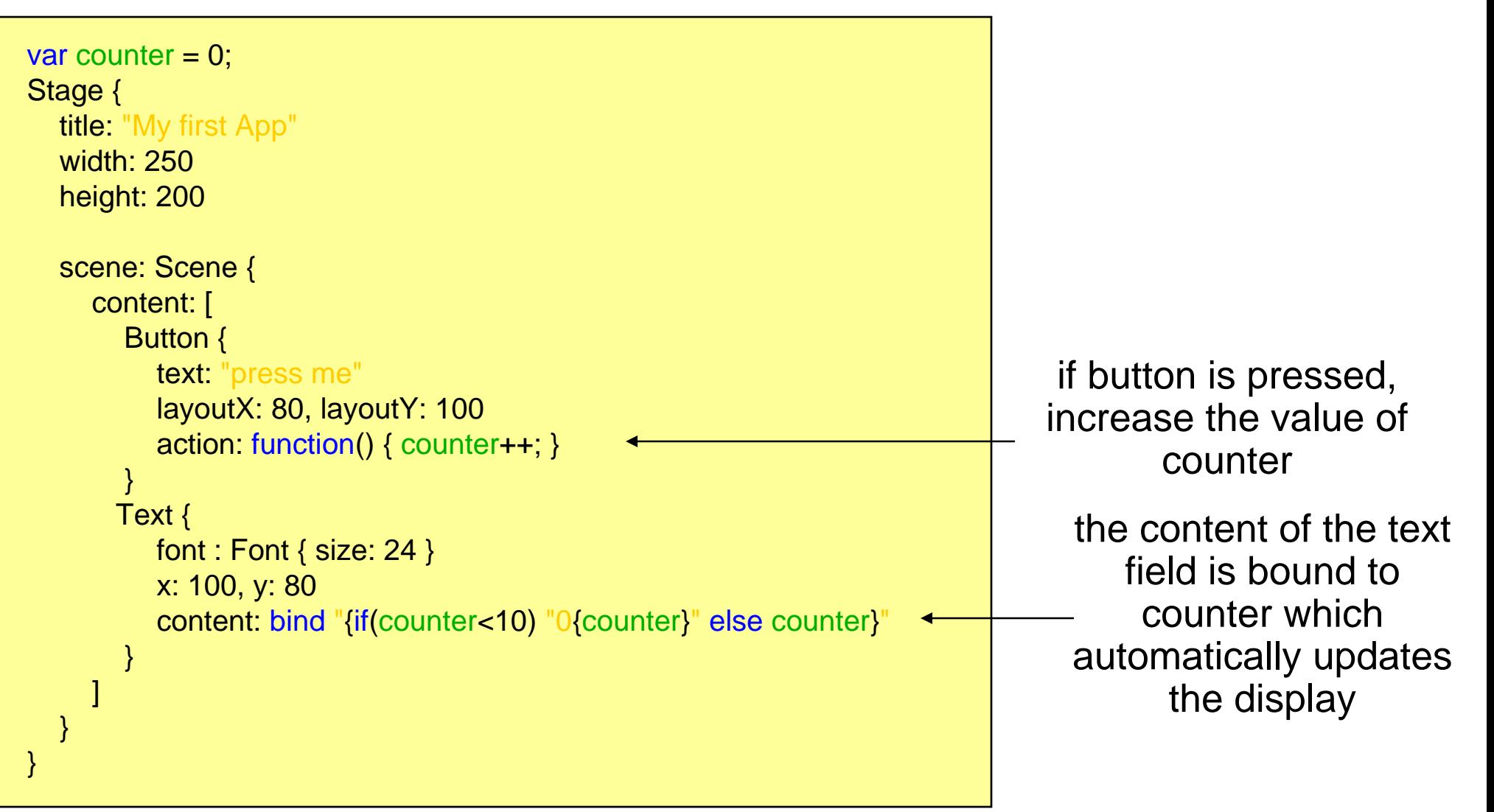

#### **UI & Data Binding Example 2 result**

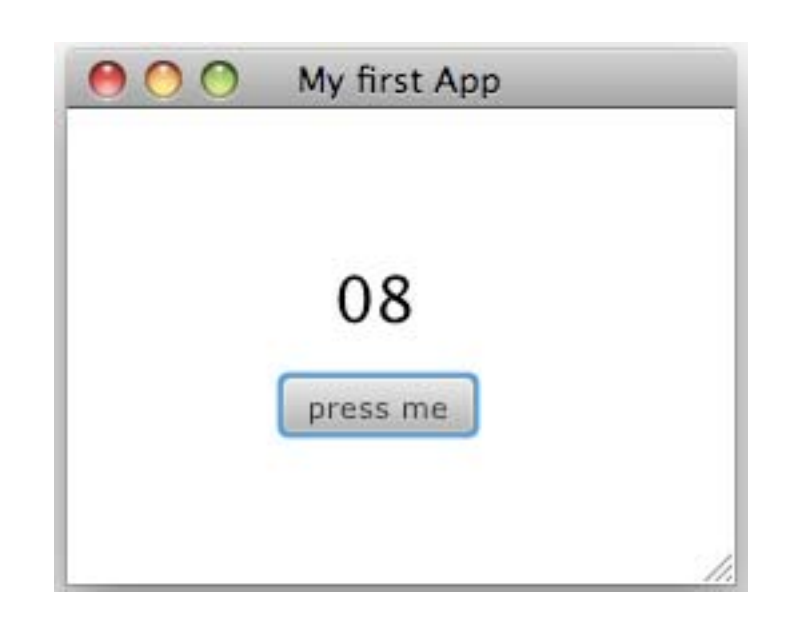

### **Useful Links**

- • JavaFX Language References http://openjfx.java.sun.com/currentbuild/doc/reference/JavaFXReference.html
- JavaFX Getting Started http://java.sun.com/javafx/1/tutorials/core/getStarted/
- The JavaFX Tutorial http://java.sun.com/javafx/1/tutorials/ui/index.html
- JavaFX API http://java.sun.com/javafx/1.2/docs/api/